### **1、应用范围 (General Description)**

本产品适合导航盒的使用,用于完成低成本、高性能的 DVD+汽 车导航功能。

## **2、产品特色(Feature)**

- n 超高集成度,方便与汽车单双 DIN DVD 集成
- n 接口丰富, 与汽车 DVD 完美结合, 功能扩展潜力巨大。
- n 支持多种视频输出格式和分辨率,可输出 RGB, YPbPr, S-VIDEO, CVBS 视频, 双声道音频输出, 可直接与汽车 DVD 的 AV (AUDIO AND VIDEO) 端连接
- n CVBS, Y/C 可选择 PAL, NTSC 输出。可设定亮度, 对比度 色度, 饱和度。
- n CVBS, Y/C, YPbPr 输出分辨率 320\*240, 400\*234, 480\*23 等,通过跳电阻自行改变设定
- n RGB 输出,分辨率 320\*240,400\*234, 480\*234, 640\*480, 或其他,并可调节亮度和对比度。 的 AV (AUDIO AND VIDEO) 端连接<br>
CVBS, Y/C 可选择 PAL, NTSC 输出。可<br>
色度, 饱和度。<br>
CVBS, Y/C, YPbPr 输出分辨率 320\*240,<br>
等, 通过跳电阻自行改变设定<br>
RGB 输出, 分辨率 320\*240, 400\*234,<br>
RGB 输出, 分辨率 320\*240, 400\*234,<br>
RGB 输出, 分辨率 320\*240, 400\*234,<br>
RGB 输出, 分辨率 n CVBS, Y/C 可选择 PAL, NTSC 输出。可设定<br>
e度, 饱和度。<br>
cVBS, Y/C, YPbPr 输出分辨率 320\*240, 400<br>
等, 通过跳电自行改变设定<br>
m RGB 输出, 分辨率 220\*240, 400\*234, 480\*<br>
m 或其他, 并可节亮度和对比度。<br>
m 超强的适性, 显示大小调节, 显示位置可<br>
m 超强的适性, 显示大小调节, 显示位置可<br>
m 超强的量子, 不调节, 显示位置可<br>
	- n 超强的适应性,显示大小调节,显示位置可调节。
	- n 可流畅播放 MP3/MP4 多媒体文件
	- n 支持文本阅读,图片浏览。
	- n 支持导航声音优先功能(客户在观看 DVD 时如有导航提示, 则自动播放导航语音)
- n 。 遥控器及触摸屏操作。支持灵活的触摸屏操作,可方便与 汽车 AVD 整合共用一个触摸屏。 S-VIDEO, CVBS 视频, 双声道音频输出, 可直接与汽车 DVD<br>
for AV (AUDIO AND VIDEO) 端连接<br>
for CVBS, Y/C 可选择 PAL, NTSC 输出。可设定亮度, 对比度,<br>
for CVBS, Y/C , YPbPr 输出分辨率 320\*240, 400\*234, 480\*234)<br>
等, 通过跳电阻自行改变定<br>
for RGB 输出, 分辨率 320\*240, 400\*234, 48 CVBS, Y/C, YPbPr 输出分辨率 320\*240, 400\*234, 480\*234, 480\*234, 480\*234, 480\*234, 480\*234, 480\*234, 480\*234, 480\*234, 480\*234, 480\*234, 480\*234, 480\*234, 480\*234, 480\*234, 480\*234, 480\*234, 480\*234, 480\*234, 480\*234, 480\*234,
	- n 选用超高灵敏度 GPS 接收模块,可在信号极其微弱的情况 下准确定位
	- n SD 卡存储导航软件或多媒体文件
	- n 支持最大 4GB 的 NAND FLASH, 可放导航软件和地图, 或多 媒体文件
	- n 可以通过 SD 卡升级 OS 及所有软件(如地图等)

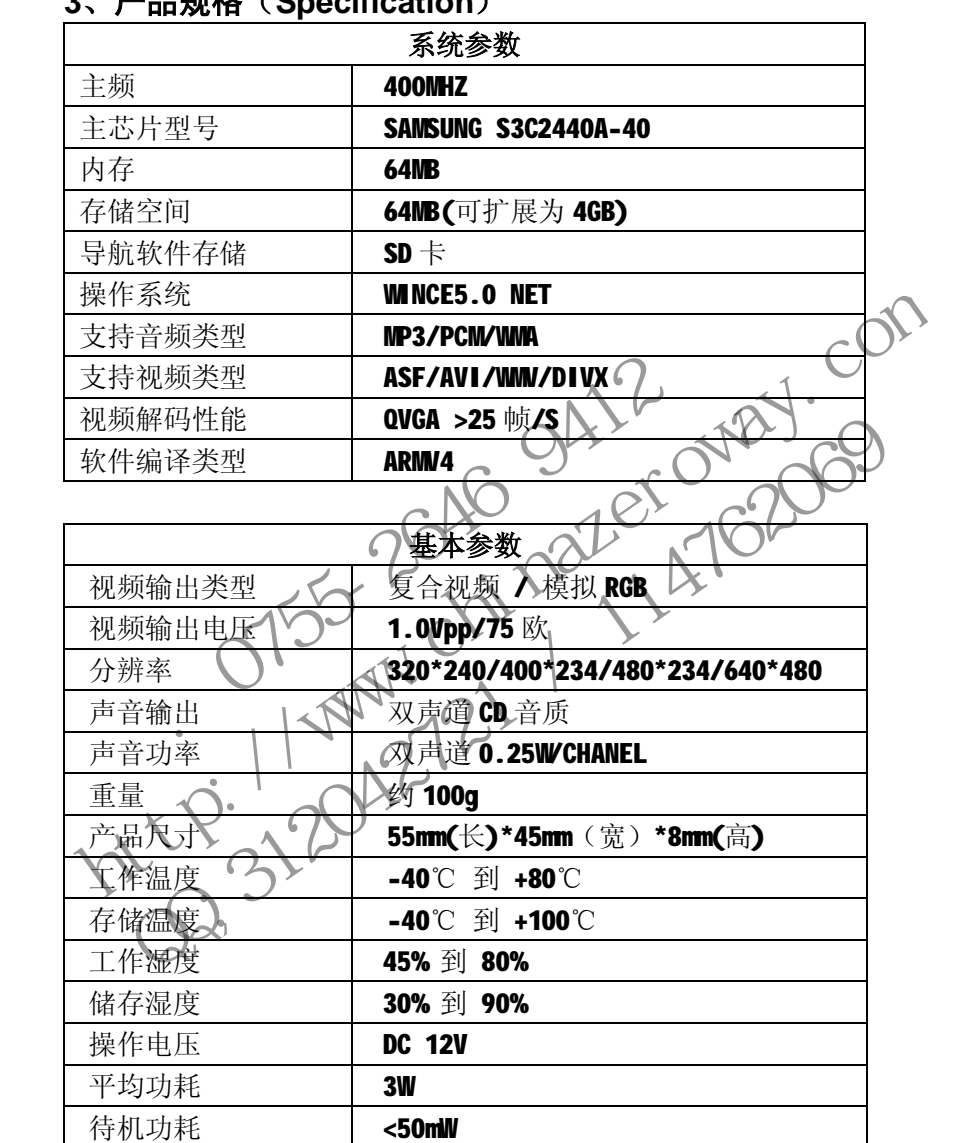

# **3、产品规格(Specification)**

2

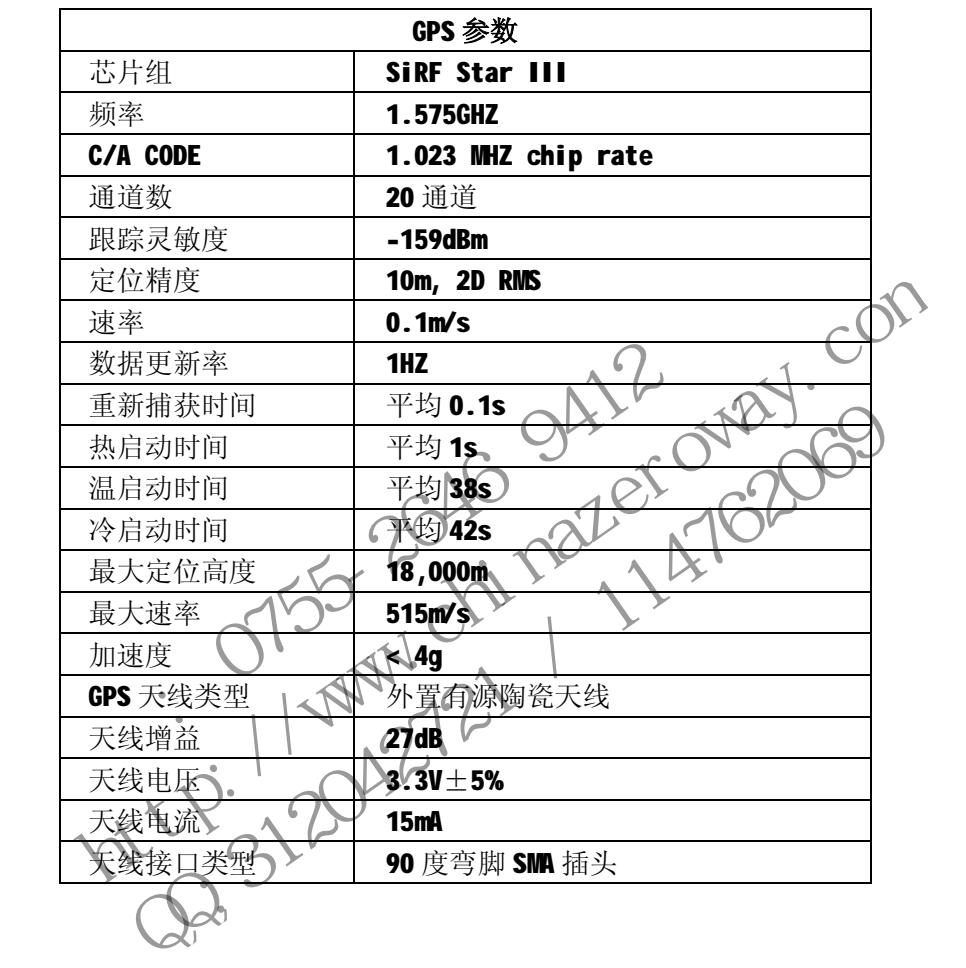

**图片(Picture):** 

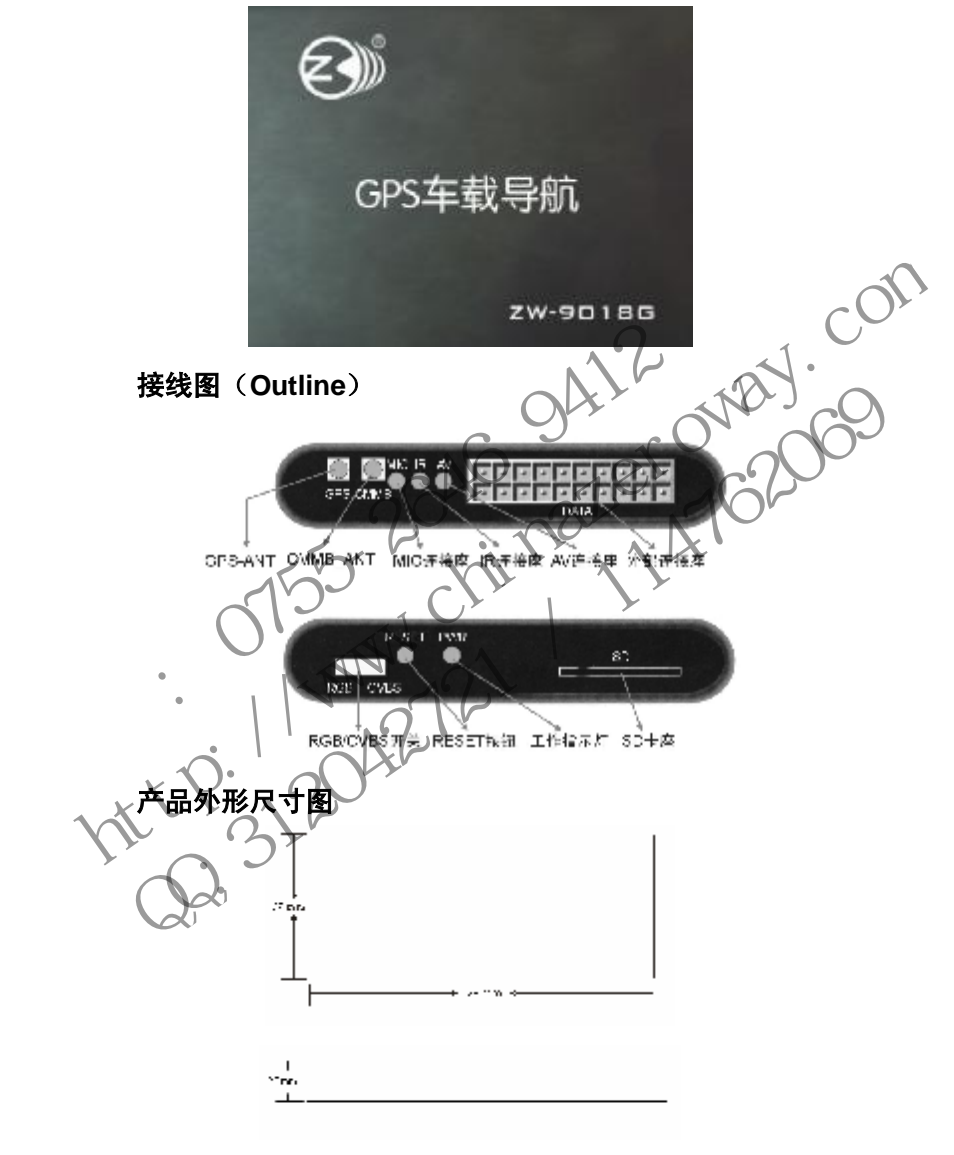

#### **外部接口说明**

## u 20PIN 外部接口说明(J3)

采用双排专用汽车接口,间距为4.2mm

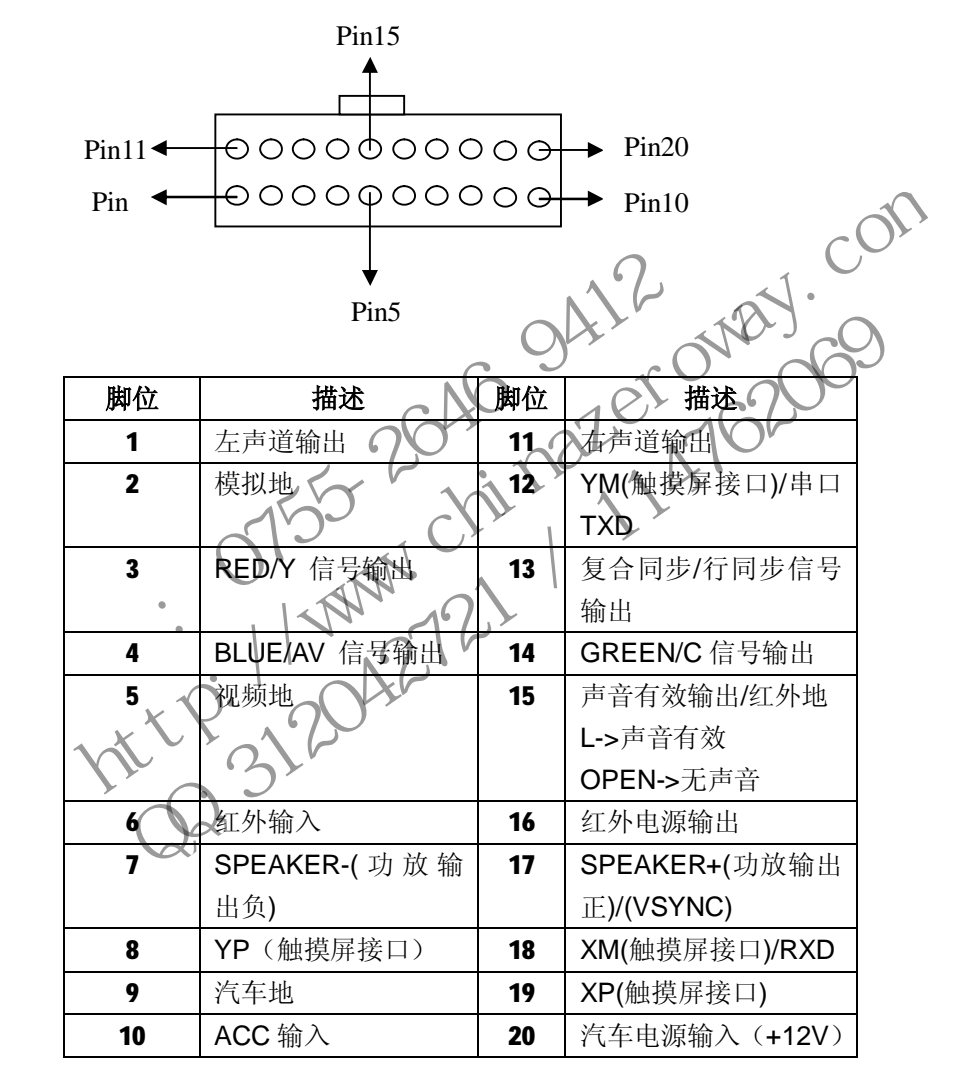

### **4、导航软件需求说明(Software Request)**

- n 使用的操作系统是 wince.net 5.0 CORE 版本
- n 导航软体编译类型是 ARMI4, 有需要 SDK 的请联系我们
- n 导航板 GPS 使用的是 COM2,波特率 9600,在 CVBS 输出时导航软 件的分辨率为 320\*240: RGB 输出时接 6.5 寸屏的分辨率为 400\*234,接 6.2 寸、7 寸屏时的分辨率为 480\*234, 通过硬件 选择
- n 如需要使用遥控器操作, 客户需要提供遥控器的编码以及 航软件对应的码值

### **5、导航软件安装说明(Software Install)**

- n 插入装有导航软件的 SD 卡
- n 系统启动后, 选取"选项"按钮, 进入选
- n 再选取"导航设置"按钮,进行导航路经设
- n 在导航设置选项里,选取打开文件图标,进行导航应用程序的选 取(一般是扩展名为EXE 的文件), 选取后也可以选取"启动时自 动运行导航软件、洗项、系统启动后直接运行导航软件 n如需要使用遥控器操作,客户需要提供遥控<br>航软件对应的码值<br>5、导航软件安装说明(Software Install<br>n 插入装有导航软件的 SD 专义<br>n 系统启动后,选取"选项"按钮,进入选项,<br>n 系统启动后,选取"选项"按钮,进入选项,<br>n 再选取"导航设置"按钮,进行导航路经设<br>n 在导航设置选项里,选取打开文件图标,进行<br>n 在导航设置选项里,选取打开文件图标,进行<br>取(一般是扩展名为EXE 的文件),选取后也可 航软件对应的码值<br>
n 插入装有导航软件的 SD 专业分类组,进入选项界面<br>
n 插入装有导航软件的 SD 接钮,进入选项界面<br>
n 系统启动后,选取"选项"按钮,进入选项界面<br>
n 再选取"导航设置"按钮,进行导航路经设置<br>
n 在导航设置选项里,选取打开文件图标,进行导航<br>
n 在导航设置选项里,选取打开文件图标,进行导航<br>
动运行导航软件、选项、系统启动后直接运行导航<br>
n 选取导航应用程序文件后退出设置界面,点取" n如需要使用遥控器操作,客户需要提供遥控器的编码以及与导入<br>抗软件对应的码值<br>5、导航软件安装说明 (Software Install)<br>n 插入装有导航软件的 SD 专义<br>n 系统启动后,选取"短短按钮,进入选项界面 (CAC)<br>n 系统启动后,选取"短短按钮,进行导航路经营<br>n 再选取"导航设管门技组,进行导航路经营<br>n 在导航设管理,选取打开文件图标,进行导航应用程序的选<br>取《一般是扩展名公式图 文件》,选取后也可以选取"启动时自<br> QQ:312042721 / 114762069
	- n 选取导航应用程序文件后退出设置界面,点取"导航"按钮,运 行导航软件

### 6、操作说明

#### **A.校正触摸屏**

将汽车点燃器输入接口(或其他 12V 电源供应器)插入 DC 座 内,导航器将显示 LOGO 并显示进度光标,大约 6S 后系统自动进入 控制台界面,如下图:

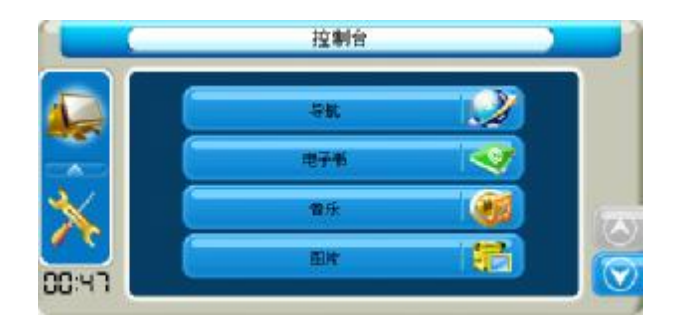

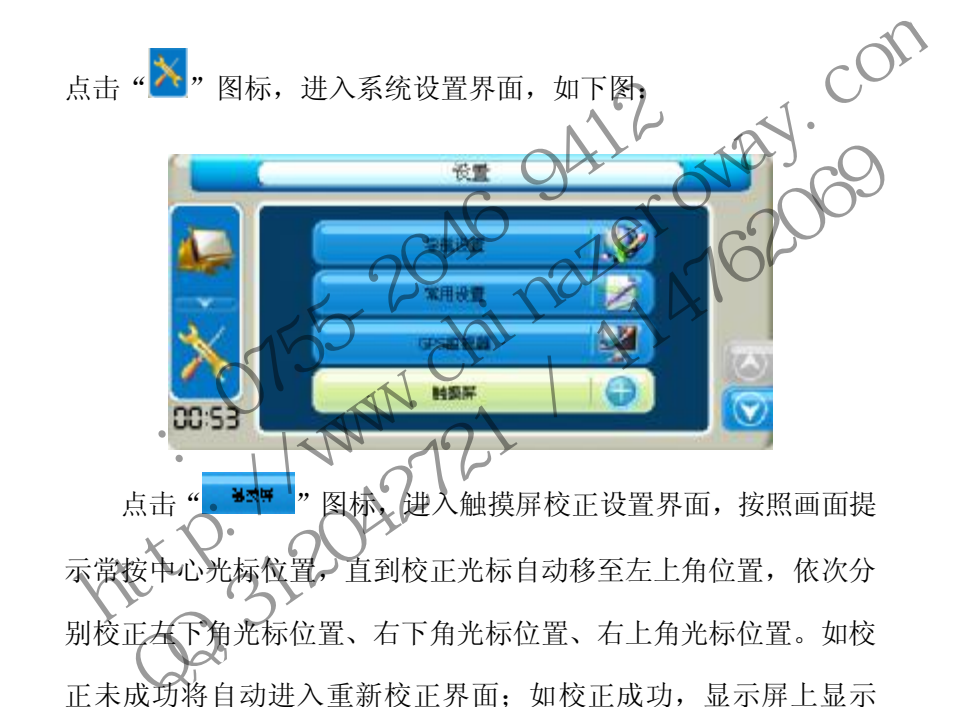

点击" <sup>\*\*</sup>" 图标, 健入触摸屏校正设置界面, 按照画面提 示常按中心光标位置,直到校正光标自动移至左上角位置,依次分 别校正左下角光标位置、右下角光标位置、右上角光标位置。如校 正未成功将自动进入重新校正界面;如校正成功,显示屏上显示 "OK",点击触摸屏任一点保存校正并退出校正画面。触摸屏校正完 成,系统将记忆校正结果,掉电不丢失,不必每次上电都校正,出 厂时已校正好。

### **B.运行导航软件**

u 插入装有导航软件的 SD 卡,在控制台界面:

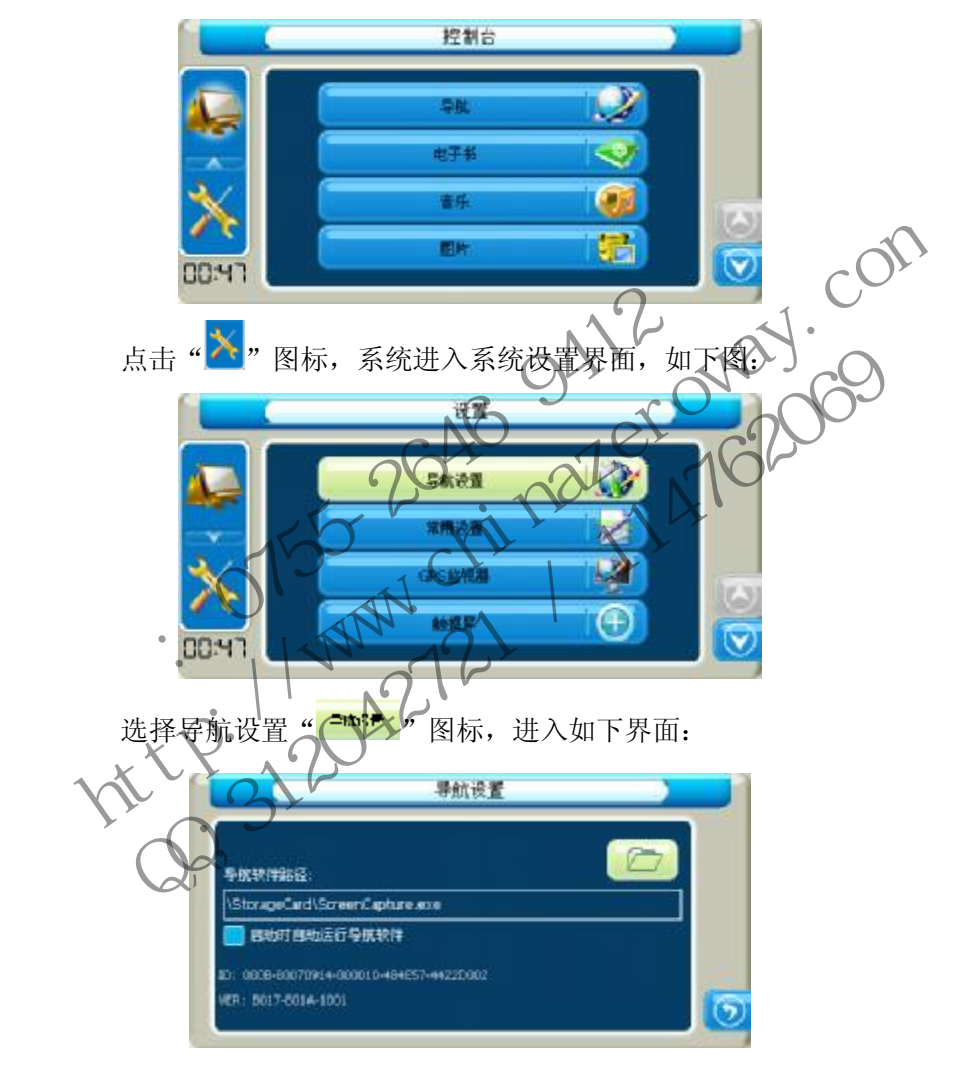

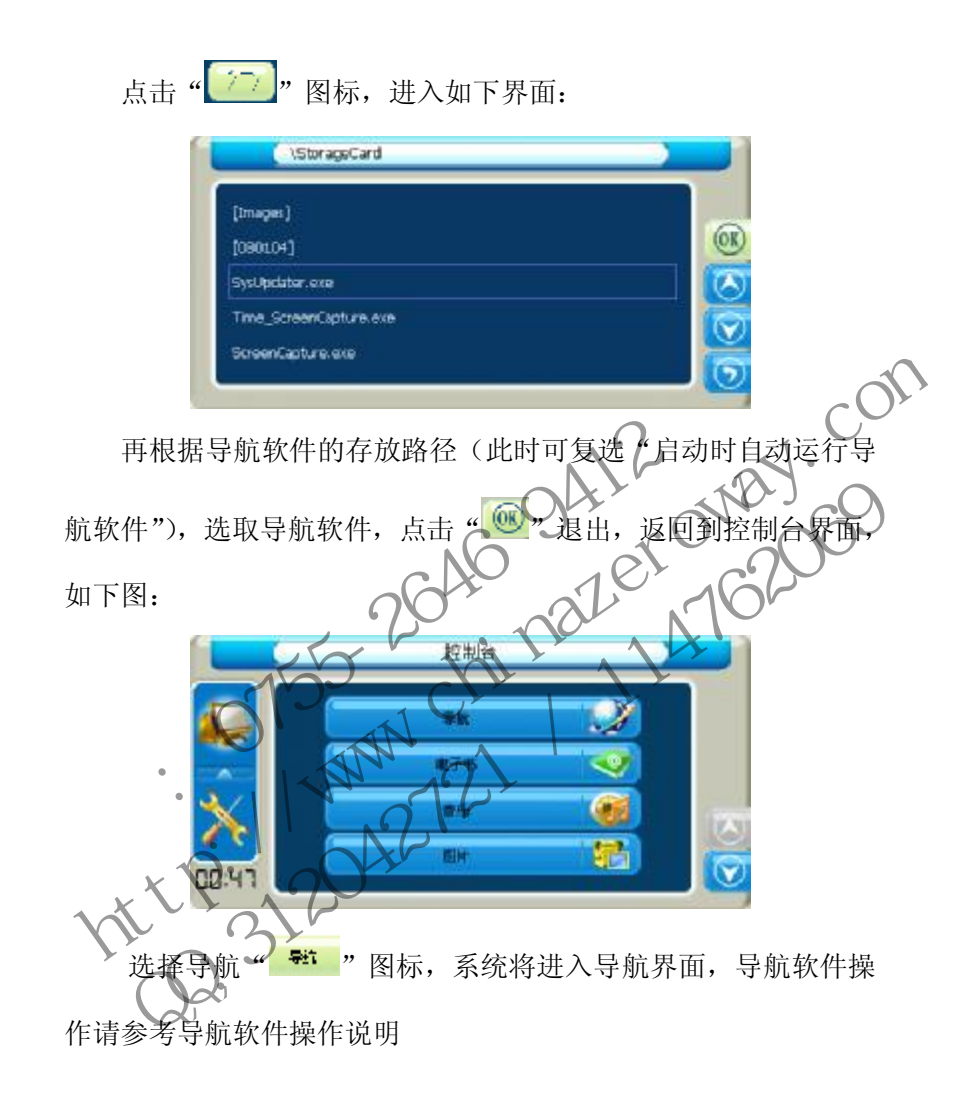

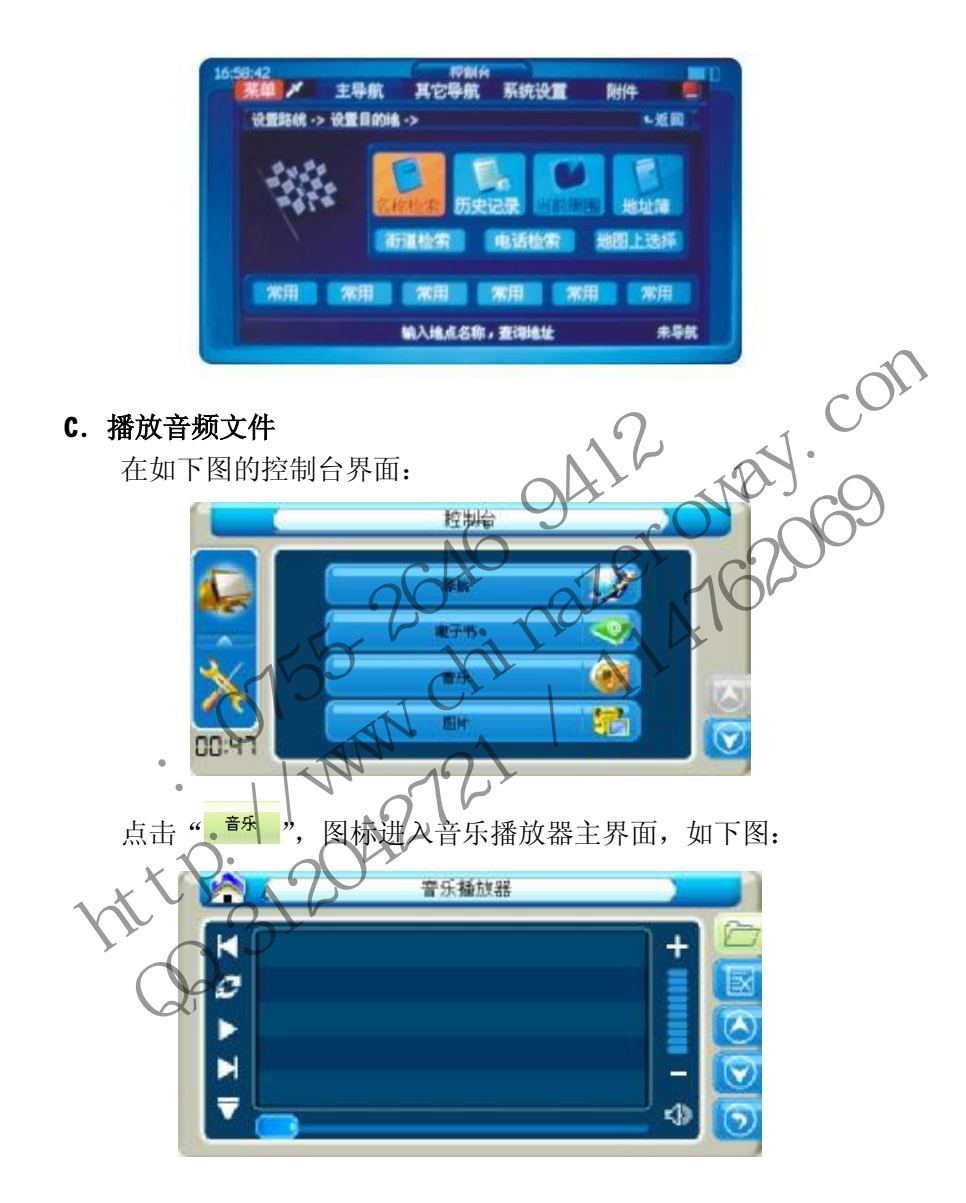

![](_page_10_Picture_1.jpeg)

![](_page_11_Figure_1.jpeg)

单击图标"<sup>08</sup>"返回音乐播放器界面:

ZW-9018G 外置车载 GPS 导航说明书

![](_page_12_Figure_1.jpeg)

![](_page_13_Figure_1.jpeg)

![](_page_14_Figure_1.jpeg)

PDF 文件使用 "pdfFactory Pro" 试用版本创建 [www.fineprint.cn](http://www.fineprint.cn)

![](_page_15_Figure_1.jpeg)

在控制台界面,点击"<mark>入</mark>"图标,系统进入系统设置界面,选 择"<sup>####</sup>"图标,进入常用设置界面,调整相关参数,按" <sup>(o)</sup>"

![](_page_16_Figure_1.jpeg)

返回到系统设置界面,如下图:

17

![](_page_17_Figure_1.jpeg)

![](_page_18_Picture_1.jpeg)

PDF 文件使用 "pdfFactory Pro" 试用版本创建 [www.fineprint.cn](http://www.fineprint.cn)

## **7、遥控器说明**

![](_page_19_Picture_175.jpeg)

### **8、包装清单:**

# **Ø** 主机 1 台

- Ø 接收天线 1 根
- Ø 用户手册 1 本
- Ø 电源连接线 1 根
- Ø 带线遥控头 1 根
- $\boldsymbol{ \mathcal{O}}$  遥控器 1 个(带电池)

1155 2010 0412

- 0755-2646 9412<br>- 0755-2646 pazerc

http://www.com/stateroway.com

Qq 312042721 / 114762069